## **Joanna Błasiok**

Biblioteka Politechniki Gdańskiej joanna.blasiok@pg.edu.pl

## **Platforma MOST Wiedzy jako przykład narzędzia wspierającego zarządzanie informacją w środowisku naukowym**

**Słowa kluczowe:** repozytorium, MOST Wiedzy, zarządzanie informacją.

**Abstrakt:** Platforma MOST Wiedzy, tworzona na Politechnice Gdańskiej, integruje wiele informacji o środowisku naukowym. Użytkownik znajdzie tam: wyniki badań, dane dotyczące projektów, informacje o laboratoriach i aparaturze badawczej oraz wiele innych zasobów ze wszystkich dziedzin nauki. Dodatkowym atutem MOSTU Wiedzy jest możliwość założenia przez naukowców indywidualnych profili – gromadzących informacje o różnych aspektach ich działalności naukowej. Jest tam również miejsce na repozytorium pełnych tekstów publikacji naukowych. Z tych dokumentów każdy użytkownik Internetu może korzystać w zakresie dopuszczonym przez prawo autorskie. W artkule zaprezentowano możliwości tego narzędzia, umożliwiającego skuteczniejsze zarządzanie różnymi kategoriami informacji

**Keywords:** repository, MOST Wiedzy, information management.

**Abstract:** The MOST Wiedzy platform, created at the Gdańsk University of Technology, integrates a lot of information about the scientific community. The user will find there: test results, information on projects, laboratories and research equipment as well as many other resources from all fields of science. An additional advantage of the MOST Wiedzy platform is the possibility for scientists to set up individual profiles which collects information on various aspects of their scientific activities. There is also a space for a repository of full texts of scientific publications. Any Internet user may use these documents, to the extent limited by copyright. The article presents the possibilities of this tool enabling more effective management of various categories of information.

W związku z rozwojem idei wolnego dostępu (ang. *Open Access*) na świecie, a co za tym idzie również w Polsce, powstaje coraz więcej repozytoriów gromadzących dorobek naukowy pracowników poszczególnych instytucji. W początkowej fazie upowszechniania w Polsce idei Open Access rolę repozytoriów pełniły biblioteki cyfrowe, działające w większości na platformie dLibra, w celu archiwizowania oraz udostępniania nie tylko dziedzictwa kulturowego, ale również materiałów powstających współcześnie [18, s. 128]. Włączano do nich m.in.: publikacje wydawane w wydawnictwach uczelnianych (np. Wydawnictwo Politechniki Wrocławskiej w Dolnośląskiej Bibliotece Cyfrowej) czy doktoraty (np. Politechnika Gdańska i Gdański Uniwersytet Medyczny w Pomorskiej Bibliotece Cyfrowej). Sytuacja ta nadal ma swoje odzwierciedlenie w wynikach przeszukiwania baz gromadzących informacje o repozytoriach – ROAR<sup>1</sup> odnotowuje 121 [14], a OpenDOAR<sup>2</sup> – 106 [12] polskich repozytoriów, z czego odpowiednio ponad 3/4 i 2/3 to właśnie biblioteki cyfrowe. Włączenie współczesnych publikacji do zasobów bibliotek cyfrowych było dobrym krokiem, ponieważ podjęcie współpracy pomiędzy bibliotekami cyfrowymi a uczelnianymi wydawnictwami spowodowało zwiększenie świadomości pracowników naukowych w zakresie korzyści płynących z publikowania w modelu otwartym [8, s. 76]. Pozwoliło ono również bibliotekarzom zdobyć odpowiednie doświadczenie, chociażby w zakresie prawa autorskiego, potrzebne podczas tworzenia otwartych repozytoriów.

W marcu 2010 r. uruchomiono w Poznaniu pierwsze repozytorium instytucjonalne – Repozytorium Uniwersytetu im. Adama Mickiewicza (AMUR). Po ośmiu latach – w 2018 r. w Polsce istniało już 39 otwartych repozytoriów [1]. Wśród nich znajduje się uruchomiona w październiku 2017 r. platforma MOST Wiedzy [11] tworzona na Politechnice Gdańskiej przez Centrum Usług Informatycznych we współpracy z Biblioteką Politechniki Gdańskiej.

Powstanie MOSTU Wiedzy poprzedzały dwa projekty wdrażane wcześniej na Politechnice Gdańskiej. Pierwszy z nich to: *eUczelnia – opracowanie i wdrożenie na PG platformy udostępniającej eUsługi dla społeczeństwa informacyjnego województwa pomorskiego3* (lata 2011–2015) [5], w ramach którego powstało wiele baz danych zawierających informacje o: pracownikach naukowo-badawczych, pracach naukowo-badawczych, realizowanych projektach i grantach, laboratoriach, aparaturze i zespołach badawczych, opracowanych rozwiązaniach innowacyjnych, patentach, projektach wynalazczych oraz ofercie technologicznej. Realizując projekt *eUczelnia,* utworzono również platformę gromadzącą kursy on-line tworzone na Politechnice Gdańskiej – *eNauczanie* [4]. Drugim projektem było *Centrum Doskonałości Naukowej Infrastruktury Wytwarzania Aplikacji – CD NIWA4* , w wyniku którego opracowano m.in. założenia do wdrażania otwartego dostępu oraz przetestowano umożliwiające to dostępne narzędzia [9, s. 66–67].

Ze zdobytym doświadczeniem jesienią 2016 r. przystąpiono do realizacji projektu *Multidyscyplinarny Otwarty System Transferu Wiedzy – MOST Wiedzy* współfinansowanego z Europejskiego Funduszu Rozwoju Regionalnego w ramach Programu Operacyjnego Polska Cyfrowa na lata 2014-2020*,* w wyniku którego w październiku 2019 r. udostępniono w Internecie platformę MOST Wiedzy. Platforma MOST Wiedzy (rys. 1) nie jest tylko i wyłącznie repozytorium instytucjonalnym Politechniki Gdańskiej. Jest miejscem w Internecie, które integruje wiele informacji o środowisku naukowym. Zasoby w niej gromadzone mają na celu ułatwienie przepływu wiedzy pomiędzy środowiskiem naukowym, biznesem oraz całym społeczeństwem i są dostępne każdemu zainteresowanemu [7]. Podzielone

<sup>1</sup> Registry of Open Access Repositories

<sup>2</sup> Directory of Open Access Repositories

<sup>3</sup> Współfinansowany z Europejskiego Funduszu Rozwoju Regionalnego w ramach Regionalnego Programu Operacyjnego dla Województwa Pomorskiego na lata 2007–2013.

<sup>4</sup> Współfinansowany z Europejskiego Funduszu Rozwoju Regionalnego w ramach Programu OperacyjnegoInnowacyjna Gospodarka na lata 2007–2013.

na następujące sekcje: publikacje, czasopisma, osoby, wynalazki, projekty, laboratoria, zespoły badawcze, aparatura badawcza, kursy online, repozytorium Open Access i wydarzenia.

**Rysunek 1.** Strona główna platformy MOST Wiedzy

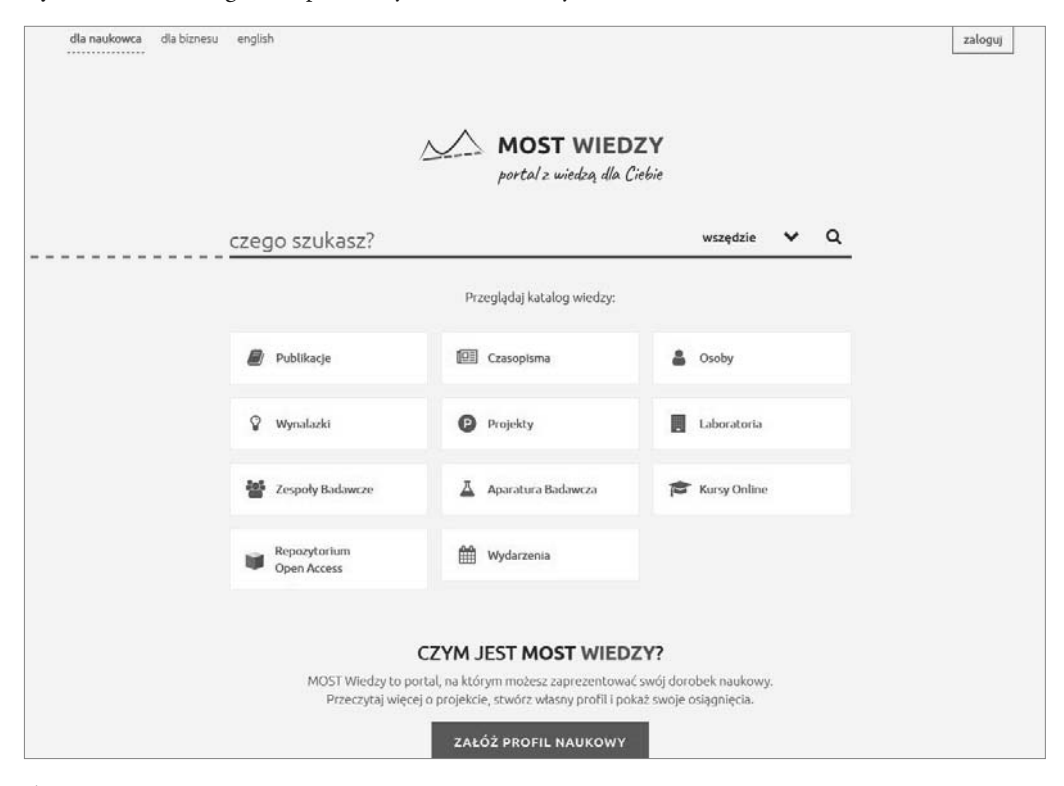

**Źródło:** https://mostwiedzy.pl/pl/.

Ważnym atutem MOSTU Wiedzy jest możliwość założenia przez naukowców indywidualnych profili – gromadzących informacje o różnych aspektach ich działalności naukowej. W "profilu naukowca" znajdziemy: biogram, wykaz publikacji (wśród nich publikacje zawierające pełne teksty), osiągnięcia, informacje o organizacjach (m.in. informacje o: członkostwie w zespołach badawczych, towarzystwach, organizacjach, instytucjach, funkcjach pełnionych w redakcjach czasopism), informacje o projektach, w których realizacji naukowiec uczestniczy, dydaktyce, infrastrukturze badawczej (w tym wynalazkach). Na platformę można się zalogować poprzez: konto Politechniki Gdańskiej, ORCID (Open Researcher and Contributor ID) lub Google+.

Dzięki wspomnianym projektom *eUczelnia* i *CD NIWA* wypracowano sposób działania, dzięki któremu platforma MOST Wiedzy jest silnie powiązana z bazami zawartymi w portalu Moja PG – umożliwiającym elektroniczną obsługę studentów, pracowników naukowych oraz administracyjnych. W portalu Moja PG istnieją m.in. następujące moduły:

- t Nauczyciel wspiera funkcjonalność oceniania wyników postępów studentów w nauce, obsługę tematów prac dyplomowych;
- t Nauka obsługuje ewidencję dorobku naukowego pracowników oraz ewidencję infrastruktury badawczej (wykaz laboratoriów, aparatury naukowej, zespołów badawczych);
- Projekty realizuje funkcjonalność ewidencji projektów realizowanych w ramach programów edukacyjnych i badawczych oraz funduszy strukturalnych [10].

Dane te są automatycznie importowane do MOSTu Wiedzy. Pracownicy rejestrują wszystkie aspekty swojej działalności naukowej raz, poprzez portal Moja PG, z którego informacje są wykorzystywane zarówno przez Dział Spraw Naukowych, jak i zasilają zasoby MOSTu Wiedzy. Wyeliminowało to potrzebę wielokrotnego rejestrowania swoich osiągnięć w różnych portalach. Między innymi właśnie problem czasochłonności deponowania danych był poruszany podczas badania pilotażowego przeprowadzonego wśród pracowników naukowych Uniwersytetu im. Adama Mickiewicza w Poznaniu podczas uruchamiania repozytorium AMUR, dotyczącego barier w autoarchiwizowaniu prac. Respondenci "raczej się zgadzali" ze stwierdzeniem: "Zadania związane z archiwizacją prac w repozytorium AMUR są dla mnie zbyt czasochłonne"  $(3.05 \text{ pkt} - \text{w skali 1})$  "zdecydowanie się nie zgadzam", 5 – "zdecydowanie się zgadzam") [15, s. 194].

W przypadku publikacji naukowych pracownicy wcześniej wypełniali jedynie dane bibliograficzne istotne dla rejestracji dorobku naukowego, obecnie mogą dodatkowo załączyć plik z pełnym tekstem w celu udostępnienia go w repozytorium. Istnieje również możliwość uzupełnienia pliku we wcześniej zatwierdzonych publikacjach. Opcja ta została uruchomiona jeszcze przed upublicznieniem platformy MOST Wiedzy.

Udostępnianie plików w Internecie musi odbywać się zgodnie z obowiązującym prawem autorskim – w Polsce jest to *Ustawa o prawie autorskim i prawach pokrewnych* [17]. W przypadku publikacji dokumentów w repozytoriach potrzebne jest uzyskanie licencji od właścicieli autorskich praw majątkowych – autora bądź jeśli prawa te zostały przekazane, nabywcy, którym najczęściej jest wydawca [18, s. 134]. W związku z tym autorzy dodając plik, wybierają licencję, na jakiej chcą, aby był on udostępniany. Mogą wskazać jedną z 6 licencji Creative Commons [13], copyright (uzupełniony o dane osoby/instytucji), opcję "Brak zgody na udostępnianie" (w tym wypadku konieczne jest podanie uzasadnienia) oraz "Ustala Biblioteka PG". I właśnie ta ostatnia możliwość jest najczęściej wybieraną przez pracowników. Można wręcz powiedzieć, że przypadki wyboru innych opcji są niestety marginalne. Wynika to prawdopodobnie z braku świadomości prawnej naukowców, którzy jak słusznie zauważa Bożena Bednarek-Michalska, zazwyczaj nie podejmują żadnych działań mających na celu właściwe zarządzanie swoimi prawami autorskimi oraz często nawet nie czytają umów podpisywanych z wydawcą [2, s. 55–57].

Niezależnie od wyboru dokonanego przez autora, wszystkie rekordy przechodzą weryfikację bądź, jeśli jest to również potrzebne, uzupełnienie. Autorzy niestety mylą się w obie strony – zaznaczają licencję Creative Commons, mimo iż przekazali autorskie prawa

majątkowe wydawcy lub copyright wydawcy dla artykułów zawierających na pierwszej stronie informację o licencji CC. Każdy rekord przechodzi kontrolę w Dziale Spraw Naukowych, który koordynuje rejestrację dorobku naukowego pod kątem zgodności opisu/wypełnionych pól ze stanem faktycznym publikacji, a później trafia do bibliotekarza.

Do zadań Biblioteki PG przy współtworzeniu repozytorium MOST Wiedzy należy ustalenie, do kogo należą autorskie prawa majątkowe oraz – jeśli zostały przeniesione na wydawcę – to czy jego polityka wydawnicza pozwala na publikację pliku zawierającego artykuł naukowy zgłoszony przez autora. Dzięki narzędziu, którym jest Internet, praca bibliotekarza w repozytorium MOST Wiedzy może się odbywać o dowolnej porze z dowolnego miejsca – całkowicie zdalnie.

Pierwszą czynnością wykonywaną podczas sprawdzania możliwości zamieszczenia plików zgłaszanych do repozytorium jest przegląd zawartości samych plików. Weryfikacji poddawana jest zgodność pliku z opisem zamieszczonym w portalu Moja PG. W przypadku błędów w opisie, zostaje podjęty kontakt z Działem Spraw Naukowych. Jeśli dołączony plik jest błędny bądź nieczytelny – wystosowuje się prośbę do autora o dostarczenie poprawnego pliku. W przypadku, gdy wszystko jest w porządku, zostaje on skontrolowany pod kątem informacji dotyczących praw autorskich. Najbardziej komfortowa jest sytuacja, gdy w pliku znajduje się informacja o licencji Creative Commons (zob. rys. 2). Wtedy zostaje ona przeniesiona do bazy, rekord zatwierdzony i praca się kończy. Niestety taka sytuacja nie zdarza się zbyt często. Zazwyczaj pojawia się informacja o copyright bądź zupełny brak informacji dotyczącej praw autorskich. Jeśli widnieje nota copyrightowa wskazująca autorów, wtedy bibliotekarz kontaktuje się z autorami w celu jej potwierdzenia bądź dokonania wyboru licencji CC. Jeśli zaś jest to wydawca lub brak informacji, należy przejrzeć przepastne zasoby Internetu w poszukiwaniu dalszych danych.

**Rysunek 2.** Informacja o zastosowanej licencji Creative Commons zawarta w pliku z artykułem

**Co O** Content from this work may be used under the terms of the Creative Commons Attribution 3.0 licence. Any further distribution of this work must maintain attribution to the author(s) and the title of the work, journal citation and DOI. Published under licence by IOP Publishing Ltd  $\overline{1}$ 

**Źródło:** https://mostwiedzy.pl/pl/publication/airstrip-ground-improvement-works-by-blasting-char ge-technique-and-dredged-ash-material-mixture,148302-1.

Opracowując artykuł z zagranicznego czasopisma, najlepiej skorzystać z bazy SHER-PA/RoMEO [16], która gromadzi informacje dotyczące polityki wydawniczej (zob. rys. 3). Jeśli czasopismo jest w niej uwzględnione, od razu dostępne są wytyczne dotyczące samoarchiwizacji. Znaleźć tam można m.in. informacje dotyczące wersji, którą można archiwizować, czasu trwania embargo czy licencji, na której artykuł ma być udostępniany. Ułatwieniem pracy jest również to, że baza zawiera linki do wytycznych na stronie wydawcy. Jest to bardzo pomocne, gdy trzeba rozwiać niejasności bądź sprawdzić aktualność danych zawartych w bazie. W przypadku czasopism stosujących otwarty dostęp warto skorzystać z bazy DOAJ [3] – zawiera ona również informacje o stosowanej licencji.

**Rysunek 3.** Opis czasopisma Applied Catalysis B: Environmental w bazie SHERPA/RoMEO

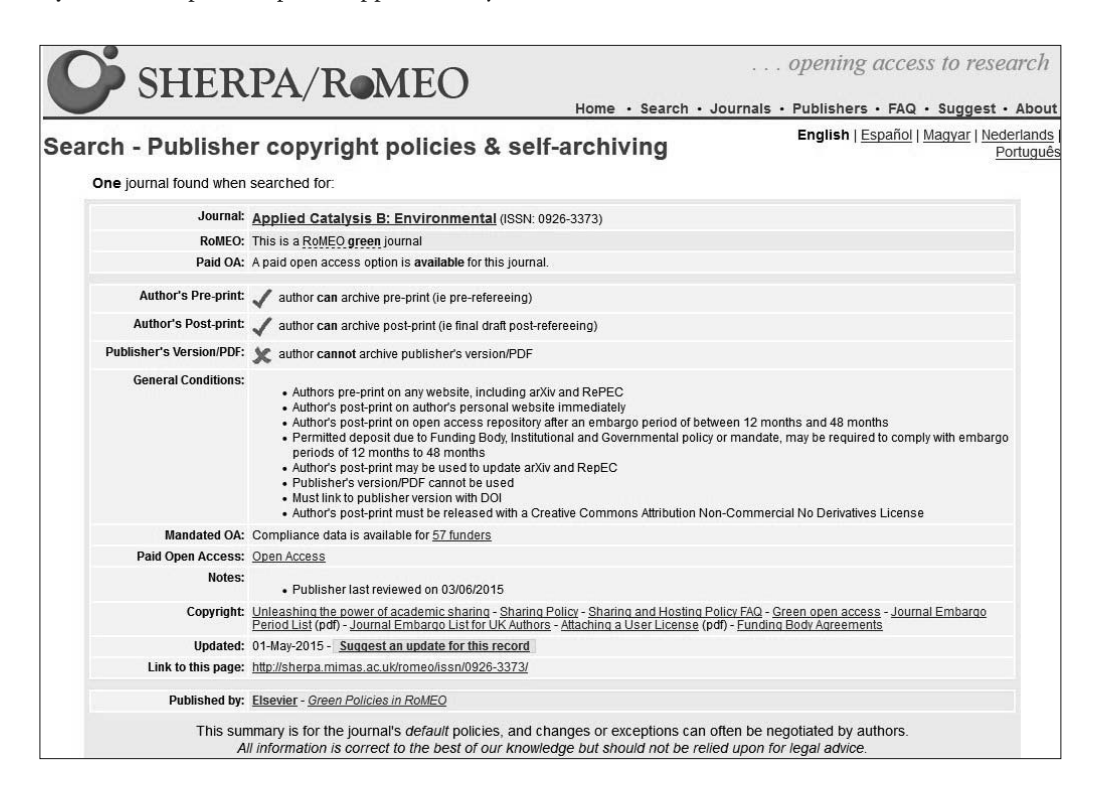

**Źródło:** http://sherpa.mimas.ac.uk/romeo/search.php?issn=0926-3373.

W przypadku braku danego czasopisma w wyżej wymienionych bazach oraz gdy wprowadzane są artykuły z materiałów konferencyjnych bądź innych publikacji, niezawodnym źródłem pozostają strony www czasopism, imprez lub instytucji (zob. rys. 4). Pierwszą poszukiwaną informacją jest stosowanie licencji Creative Commons – każda z nich zawiera w sobie zgodę na rozpowszechnianie, więc w przypadku jej wystąpienia plik zostaje od razu zatwierdzony. Niestety często takie poszukiwania można nazwać śledztwem. Czasem informacja znajduje się bezpośrednio na stronie głównej, czasem w sekcji "o czasopiśmie", niekiedy informacje takie można odnaleźć w załączonym wzorze umowy, którą autorzy podpisują z wydawcą.

W sytuacji, gdy brak jest informacji o licencji oraz wyraźnego zaznaczenia o nieprzenoszeniu praw autorskich majątkowych na wydawcę, zostaje podjęty kontakt z wydawcą. Ma on na celu uzyskanie od niego licencji niewyłącznej na publikację materiału w repozytorium MOST Wiedzy. W e-mailu zostaje zadane pytanie zarówno o zgodę na publikację, jak i o zasady, na których ta zgoda ma być udzielana. Zasadami tymi mogą być m.in.: embargo, zamieszczenie linku do artykułu na stronie własnej wydawcy czy udzielenie licencji CC. Dzięki wykorzystaniu poczty elektronicznej wszelkie ustalenia mają formę pisemną. Bywają przypadki, że dopiero w odpowiedzi na zapytanie wystosowane przez Bibliotekę PG wydawcy opracowują politykę dotyczącą samoarchiwizacji. Parokrotnie zdarzyło się, że bibliotekarz Biblioteki PG był dla wydawcy przewodnikiem po licencjach Creative Commons.

**Rysunek 4.** Informacja o zastosowanej licencji Creative Commons znajdująca się na stronie wydawcy

## **@** 000

Wszystkie artykuły z "Problemów Kolejnictwa" opublikowane na tej stronie dostępne są na licencji Creative Commons Uznanie autorstwa - Użycie niekomercyjne - Bez utworów zależnych 4.0 Miedzynarodowe.

**Źródło:** http://atena.ikolej.pl/pl/.

Dzięki nieustannej pracy bibliotekarzy, półtora roku od uruchomienia<sup>5</sup>, w MOŚCIE Wiedzy zarejestrowane jest 40 092 publikacji, z czego pełny tekst w portalu posiada 1 131 z nich, a kolejne 232 czekają na publikację ze względu na embargo narzucone przez wydawców. Z miesiąca na miesiąc rośnie zainteresowanie naukowców deponowaniem artykułów w repozytorium, co jest widoczne w liczbie rejestrowanych prac naukowo-badawczych posiadających załączony plik z pełnym tekstem publikacji. Przez cały grudzień 2017 r. zgłoszono takich prac – 76, podczas gdy tylko w pierwszym tygodniu kwietnia 2019 r. do zatwierdzenia wpłynęło 87 nowych publikacji. Przyrost ten cieszy tym bardziej, że w przeciwieństwie do bibliotek cyfrowych, w repozytorium proces gromadzenia jest mniej planowy oraz systematyczny [6, s. 204] i zależy od samych użytkowników.

W związku z tym, że w przeciwieństwie do zbiorów zamieszczanych w bibliotekach cyfrowych zarówno autor, jak i bibliotekarz nie mają do czynienia z dokumentem w formie fizycznej, praca przy tworzeniu repozytorium dokumentów odbywa się wirtualnie – nie jest ograniczona ani przez miejsce, ani czas. Jedynym narzędziem potrzebnym zarówno autorom, jak i bibliotekarzom jest Internet. Autorzy zgłaszają dokument zdalnie poprzez narzędzia stworzone przez programistów Politechniki Gdańskiej. Następnie bibliotekarze wykorzystując bazy danych dostępne w Internecie, strony wydawnictw, instytucji czy konferencji oraz pocztę elektroniczną – przeprowadzają weryfikację. Należy podkreślić, że cały proces, kończący się publikacją artykułu w repozytorium, może odbywać się tylko i wyłącznie dzięki udanej współpracy między naukowcami, wydawcami i bibliotekarzami. Wraz ze wzrostem świadomości dotyczącym korzyści płynących z publikowania w wolnym dostępie współpraca ta przebiega coraz sprawniej.

<sup>5</sup> Stan z dnia 10.04.2019.

## **Bibliografia**

- 1. BEDNAREK-MICHALSKA Bożena. *Kalendarium OA w Polsce* [Dokument elektroniczny]. Tryb dostępu: https://uwolnijnauke.pl/kalendarium-oa-w-polsce/. Stan z dnia 10.04.2019.
- 2. BEDNAREK-MICHALSKA Bożena. *Rola bibliotek naukowych we wdrażaniu rozwiązań otwartych Repozytorium Open Access – model dla uczelni*. In: GÓRSKI Marek M., MARCINEK Marzena (red.). *Otwarte zasoby wiedzy*. Kraków: Wydawnictwo Politechniki Krakowskiej, 2011, s. 45–59. ISBN 978-83-7242-635-2.
- 3. *Directory of Open Access Journals DOAJ* [Dokument elektroniczny]. Tryb dostępu: https://doaj.org/. Stan z dnia 11.04.2019.
- 4. *eNauczanie* [Dokument elektroniczny]. Tryb dostępu: https://enauczanie.pg.edu.pl/moodle/. Stan z dnia 10.04.2019.
- 5. *eUczelnia* [Dokument elektroniczny]. Tryb dostępu: http://euczelnia.pg.gda.pl/. Stan z dnia 10.04.2019.
- 6. GŁOWACKA Ewa, JAROCKI Mariusz, KOWALSKA Małgorzata, KUROWSKA Ewa, PAMUŁA-CIE-ŚLAK Natalia. *Współczesne źródła informacji*. In: BABIK Wiesław (red.). *Nauka o informacji.* Warszawa: Wydawnictwo SBP, 2016, s. 189–214. ISBN 978-83-64203-82-4.
- 7. *Istota projektu* [Dokument elektroniczny]. Tryb dostępu: https://pg.edu.pl/most/wiedzy/istota-projektu. Stan z dnia 10.04.2019.
- 8. KOKOT Kamila. Mobilność niemobilnego księgozbioru przypadek Pomorskiej Biblioteki Cyfrowej. *Acta Universitatis Lodziensis, Folia Librorum*. 2018, nr 2, s. 73–85. ISSN 0860-7435.
- 9. LUBOMSKI Paweł. MOST Wiedzy jako narzędzie promocji otwartych zasobów nauki. *Zeszyty Naukowe wydziału Elektroniki i Automatyki Politechniki Gdańskiej.* 2017, nr 52, s. 65–68. ISSN 2353-1290.
- 10. *Moja PG opis usługi* [Dokument elektroniczny]. Tryb dostępu: https://cui.pg.edu.pl/katalog-uslug/moja- -pg. Stan z dnia 10.04.2019.
- 11. *MOST Wiedzy* [Dokument elektroniczny]. Tryb dostępu: https://mostwiedzy.pl/pl/. Stan z dnia 10.04.2019.
- 12. *Open DOAR. Browse by Country and Region: Poland* [Dokument elektroniczny]. Tryb dostępu: http://roar. eprints.org/cgi/roar\_search/advanced?location\_country=pl&software=&type=&order=-recordcount%2F- -date. Stan z dnia 12.04.2019.
- 13. *Poznaj licencje Creative Commons* [Dokument elektroniczny]. Tryb dostępu: https://creativecommons.pl/ poznaj-licencje-creative-commons/. Stan z dnia 10.04.2019.
- 14. *Registry of Open Access Repositories. Country matches any of "Poland"* [Dokument elektroniczny]. Tryb dostępu: http://v2.sherpa.ac.uk/view/repository\_by\_country/pl.html. Stan z dnia 12.04.2019.
- 15. RYCHLIK Małgorzata, KARWASIŃSKA Emilia. *Polowanie na zasób czyli strategia pozyskiwania dokumentów do repozytorium AMUR (Adam Mickiewicz University Repository)*. In: GÓRSKI Marek M., MAR-CINEK Marzena (red.). *Otwarte zasoby wiedzy*. Kraków: Wydawnictwo Politechniki Krakowskiej, 2011, s. 183–197. ISBN 978-83-7242-635-2.
- 16. *SHERPA/RoMEO* [Dokument elektroniczny]. Tryb dostępu: http://www.sherpa.ac.uk/romeo/index.php. Stan z dnia 11.04.2019.
- 17. Ustawa z dnia 4 lutego 1994 r. o prawie autorskim i prawach pokrewnych. Dz. U. 1994, Nr 24, poz. 83 z późniejszymi zmianami.
- 18. WAŁEK Anna. *Biblioteka cyfrowa jako typ otwartego repozytorium (na przykładzie Dolnośląskiej Biblioteki Cyfrowej)*. In: GÓRSKI Marek M., MARCINEK Marzena (red.). *Otwarte zasoby wiedzy*. Kraków: Wydawnictwo Politechniki Krakowskiej, 2011, s. 125–137. ISBN 978-83-7242-635-2.